## Инструкция по обновлению микрокода.

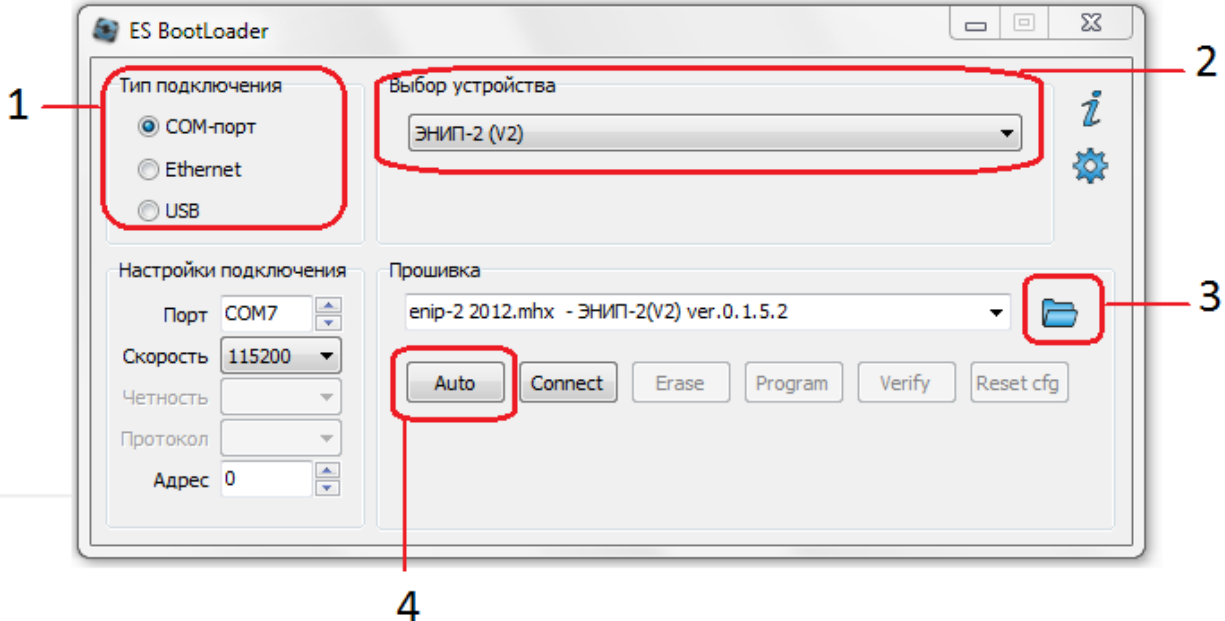

Рисунок 1

- 1. Выбрать канал связи (COM-порт, Ethernet или USB)
- 2. Выбрать тип устройства
- 3. Указать файл с прошивкой, при этом рядом отобразится имя файла и версия микрокода
- 4. Нажать кнопку Auto, после чего программа перейдет в режим ожидания перезагрузки устройства (рисунок 2)

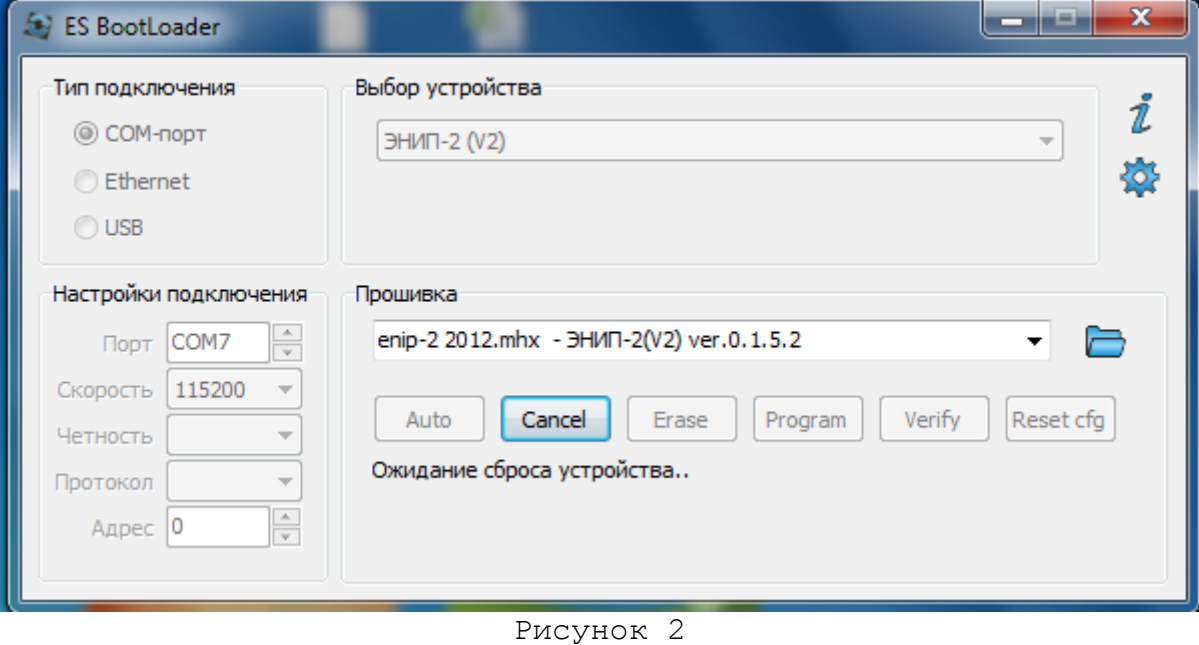

5. Устройства ЭНИП-2,ЭНМВ,БРП и ЩВ120 должны перезагрузиться сами. Если этого не произошло в течение 15-20 с, или в случае использования других устройств необходимо перезагрузить устройство (выключить питание и снова

включить) и дождаться окончания прошивки. Процесс прошивки – рисунок 3.

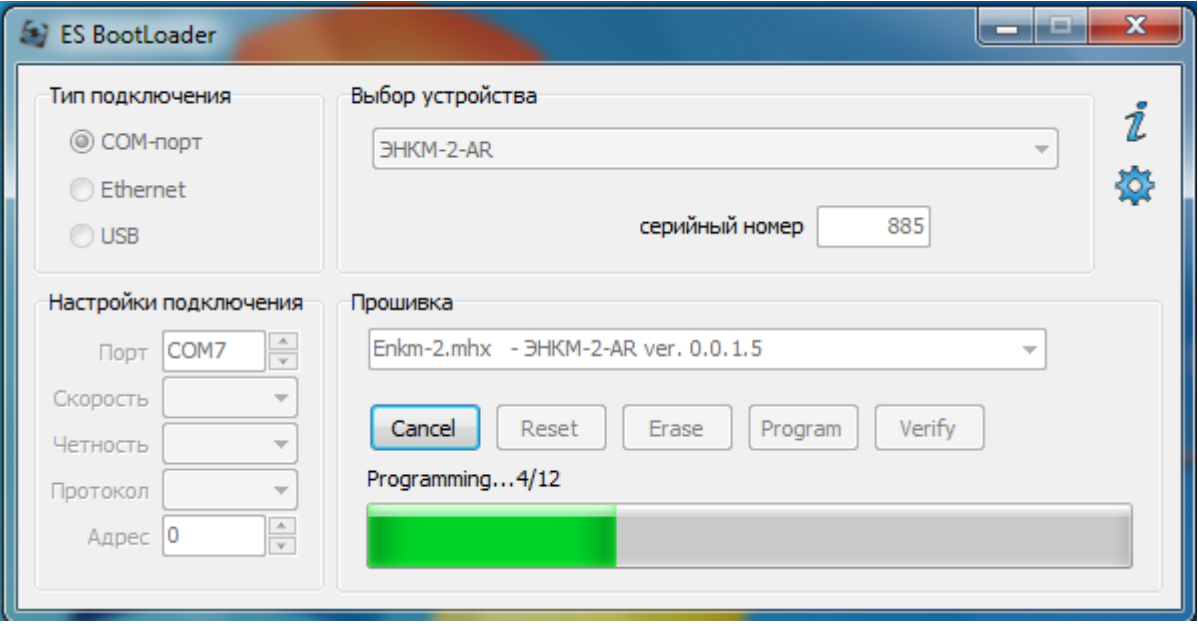

Рисунок 3

6. При успешном завершении всех операций будет выведено соответствующее сообщение (рисунок 4)

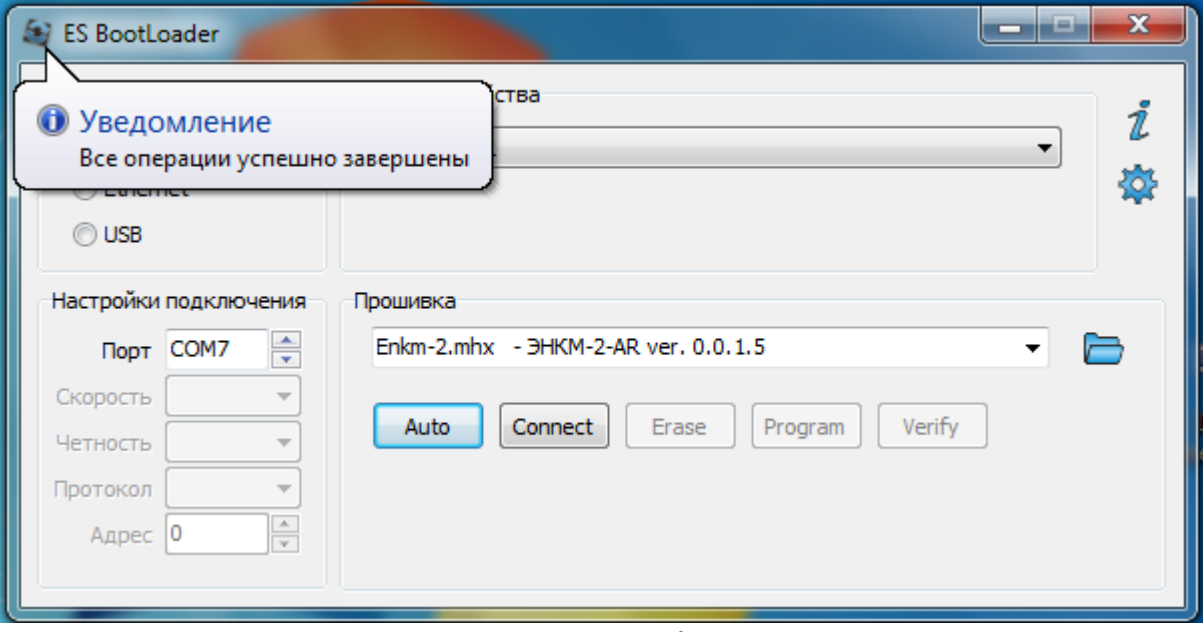

Рисунок 4